# **EUROPEAN UNION European Regional Development Fund Regional Initiative Project**

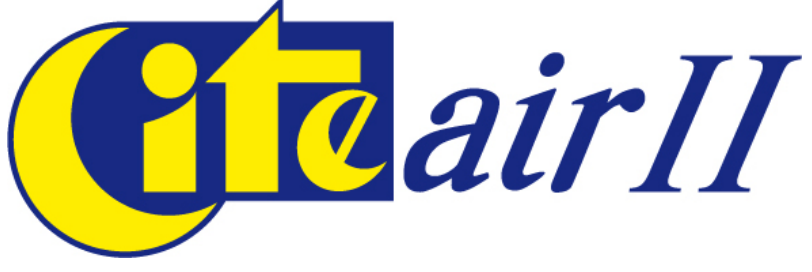

# **Common Information to European Air**

# **IMACE - database Integrated Management for Air and Climate Emissions**

**User manual** 

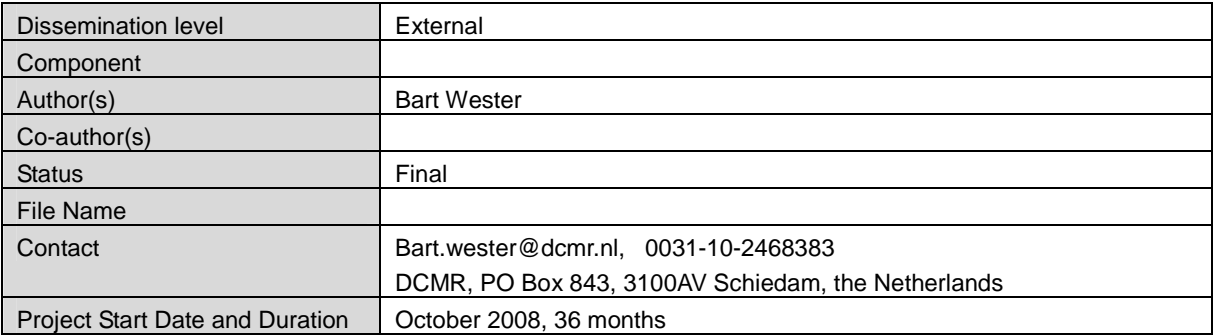

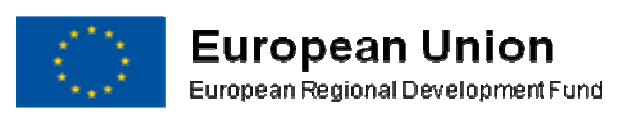

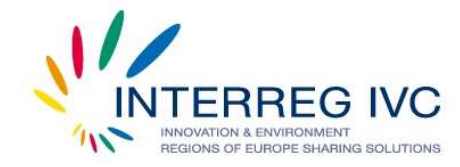

Co-financed by the ERDF Made possible by the Made possible by the INTERREG IVC Programme

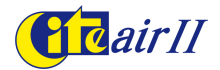

# **Table of content**

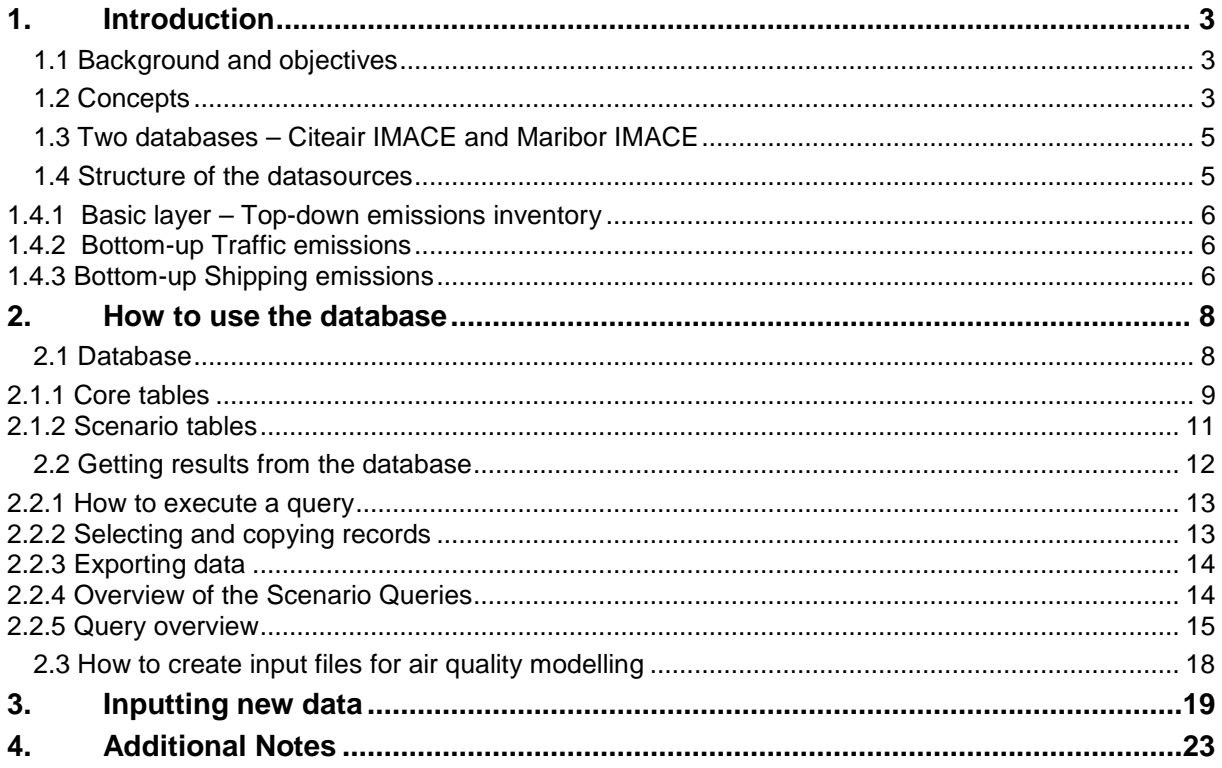

# **Acknowledgements**

We would like to thank Tinus Pulles of the Netherlands Organisation for Applied Scientific Research TNO for his recommendations on the development IMACE.

We would like to thank the Intermunicipal Environmental Protection and Nature Conservation Office of the Municipality of Maribor, Slovenia, for testing an earlier version of the database and for supplying us with example data.

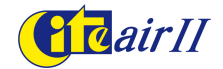

# **1. Introduction**

# **1.1 Background and objectives**

The present version of the Citeair Emissions Inventory Database has been constructed parting from CollectER. The CollectER tool is designed to help national experts on air emissions to collect the relevant air emission data for delivery to the European Commission and to international conventions.

The CollectER / ReportER emission inventory software tools are developed by European Environment Agency (EEA) and its European Topic Centre on Air and Climate Change (ETC-ACC) since the year 1998. The objectives of the software are to facilitate preparation of transparent, consistent, complete, comparable and accurate data for emissions reporting procedures in accordance with the requirements of international conventions, protocols and EU legislation.

The tool was originally developed as a dBase oriented system CORINAIR94, and later as an integrated set of MS Windows tools. All tools are available free of charge from the ETC-ACC web site at (http://etcacc.eionet.eu.int/tools).

**IMACE** is generally based on the same concepts, but special features have been added. One major difference is that **IMACE** allows for spatially differentiating the emissions sources and for including dispersion modelling characteristics for each emission sources, so that the emissions can be put to use in air quality modelling.

Another essential feature is the built-up of the inventory in separate layers for different data sources, thus allowing to include top-down and bottom-up approaches of the emissions inventories. This layered configuration of the emissions inventory makes it possible to construct scenarios from a top-down point of view, from a bottom-up approach or a combination of both. This way also, a comparison of top-down and bottom-up approaches can be configured.

CollectER is basically a tool to report national emissions data to the European Commission whereas the objectives of **IMACE** should be broader. Specifically, it can be a tool to analyze emissions and its spatial and temporal behaviour as well as its interactions with policies, that influence these emissions and the (regional) effects on air quality. Therefore, the tool has been equipped with a scenario builder, that allows for executing specific scenarios, such as the penetration of new technologies or the introduction of new emission sources as a result of new insights.

# **1.2 Concepts**

As already mentioned, **IMACE** uses the CollectER basis and logically also uses the same basic concepts. The emission inventory calculates emissions for each pollutant using the equation:

Ej=  $\Sigma_i$  ARi EFi,j

Where

- Ei: Total emission of the pollutant i
- $AR_i$ :<br>EF<sub>ii</sub>: Activity rate or production rate of the source i
- Emission factor of the source i for the pollutant j.

In this approach, the compilation of an emission inventory is typically the collection of activity data and specific emission factors.

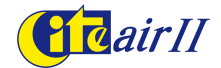

The above formula does not represent explicitly some important aspects of the historical developments of emissions:

- Activity rates are subject to change through changes in production. To express this, specific activity data are to be supplied for each emission source, be it a generic (top-down) or specific (bottom-up) source.
- Emission rates will vary over time, due to changes in productivity and the implementation of distinct technologies with specific emissions rates for a given activity. To express this, specific technology data needs to be supplied for each emission source, which in turn is linked to specific emission factors for distinct pollutants.

All emission sources can be assigned a specific geographic location. This can be done in a specific way, assigning point sources (stacks) to a point location, or, not unusual for generic top-down emission sources, within a determined area of, say 1x1 km grid cells. Thus, emissions can be calculated for each gridcell.

$$
E_{\text{grid},j} = \sum_{\text{grid},i} AR_i \qquad EF_{i,j}
$$

The resulting emission inventory is then a collection of elements:

- the (geographic) location of the emission.
- the intensity (activity rate) of the source that causes the emission;
- the technology used for the source that causes the emission
- the emission factor that applies to the technology used for the activity
- the pollutant that is emitted;
- the year in which the emission takes place.

Within a relational database the above collections can be represented in the following linked tables

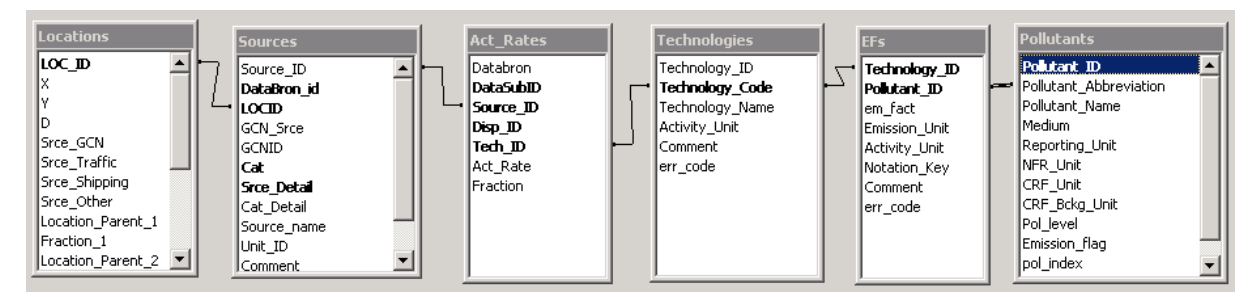

#### **Figure 1 Core tables of the relational database**

Without further abounding as to the elements within each table, it is clear that all sources in a specific area (location) are assigned specific activity rates, which in turn are related to specific technologies and, through the interconnected tables, to the emission of specific pollutants. In principle, when supplying emission factors for a set of pollutants to a certain technology, the total emissions of all pollutants can be arrived at by means of giving one sole activity rate per source.

The above set of interconnected tables forms the core of IMACE. Apart from some minor distinctions it is essentially identical to the CollectER database:

• CollectER uses two tables to link technologies to sources, whereas IMACE only uses one, namely "Act\_Rates".

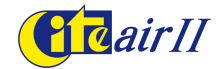

- IMACE supplies a "Scenarios" table, in which data form distinct datasources can be linked to specific scenarios. The output form IMACE is managed through the Scenarios table.
- CollectER supplies an input field for the year in which activities take place. In IMACE this is done by supplying a field "databron" (meaning "data source") in the Sources and Act\_Rates tables. This "databron" field is in turn linked to the "Scenarios" table, in which each datasource can be assigned an emission year and a proyected scenario year.
- Collecter supplies a table that relate the European SNAP nomenclature and the NFR source definitions. IMACE contains a comparable table, in which types of activity (identified by a category code) are linked to the SNAP and NFR code.
- IMACE contains a table with source parameters relevant for air quality modelling (such as stack height and heat content of the emission).
- In order to facilitate generic changes in activity rates (due to "general" economic growth) an additional scaling table is included in IMACE, so that for certain projected years generic growth factors can be applied to source categories as a whole.

As in CollectER, a unit conversion table is included, in which conversion factors can be entered for emission and activity units. In this way emissions for instance can be easily transformed from one unit to another (say from kg/year to ktons/year).

# **1.3 Two databases – Citeair IMACE and Maribor IMACE**

IMACE has been filled with an example emission inventory, **Citeair\_IMACE\_0**. This emission inventory reflects the actualized inventory of the Rijnmond area, including the Rotterdam metropolitan and port areas. The data are fictitious. Both a top-down and a bottom-up source inventory are included. The following sections of this chapter will expand on the contents of this database.

An additional database, **Maribor\_IMACE\_0** is also included. This database is the result of work with the databse in Maribor. It is the latest update. **Maribor IMACE 0** is empty. An accompanying Microsoft Excel™ worksheet is included with (fictitious) data $^{\rm 1}$  that can be uploaded into this database.

It is recommended to use the IMACE database as a showcase for the possibilities of a filled inventory. One can view the tables and execute the scenarios. the **Maribor IMACE 0** should be used for building ones own inventory.

#### **1.4 Structure of the datasources**

The process of improving the emissions inventory requires a periodic iteration of inputting, comparing and replacing (though strictly speaking data are never replaced but merely revaluated) the available data with newly acquired data. This process logically departs from a topdown approach. Therefore the top-down emissions data forms the basic layer of the emissions inventory. As improved data from bottom-up emissions analyses emerge, they can be put into the inventory in subsequent layers in such manner that an overall picture of the emissions can be arrived at by recombining top-down emissions from the bottom layer with the emissions data in higher layers.

 1 The data is based on data from the Institute of Public Health Maribor, Slovenia, within the project PMinter – The Interregional interaction of residential heating and traffic related measures with the PM-levels in the Slovenian - Austrian border region. The project is being implemented and is partially financed under the Operational Programme Slovenia - Austria 2007-2013

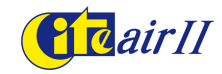

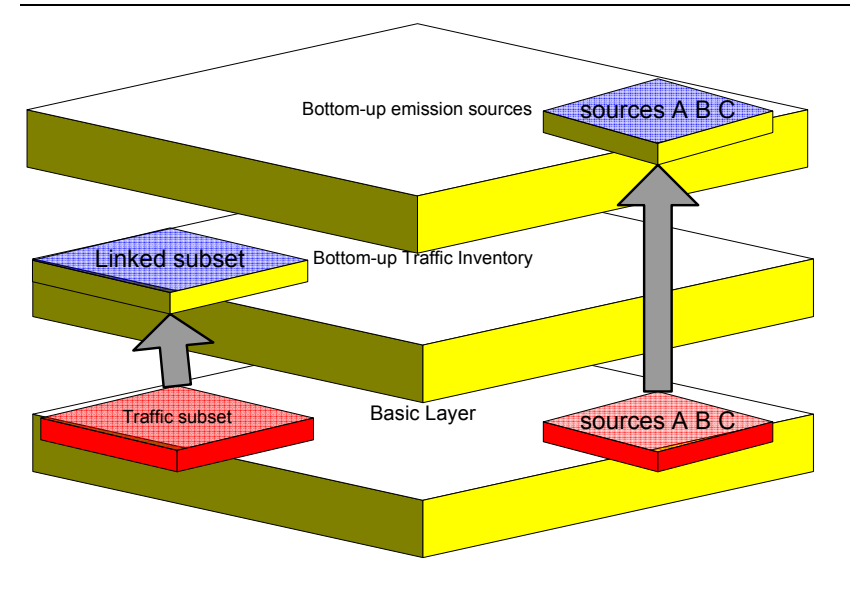

**Figure 2 - Structure of data sources in the inventory** 

# **1.4.1 Basic layer – Top-down emissions inventory**

The basic layer of the inventory consists of the top-down emission inventory for the region. The dataset is a subset of the national emissions inventory. Its data conform the lowest data layer in the overall database and is identified as the first data source 1 (databron ID=1). The set contains a large amount of generic and specific sources distributed geographically in the Rijnmond area. The generic emission sources are distributed in 1x1 km<sup>2</sup> and 5x5 km<sup>2</sup> grid cells, covering all source categories. Emissions are presented in separate activity rates for  $NO_x$  and  $PM_{10}$  emissions. The data is distributed over the relational database; it's attributes can be found in the Sources and Act\_rates tables.

All sources are linked to specific locations in the Locations table. Locations in this table are related to higher level locations, such as grid cells (in the case of point source locations) and municipalities. For that purpose a 1x1 km<sup>2</sup> grid set and some higher level locations were defined and input in the Locations table.

Each source is assigned a source category, relating it to a type of activity. For each source category, technologies, emission factors and scaling factors for forecasting are supplied in the corresponding tables.

# **1.4.2 Bottom-up Traffic emissions**

A second layer of emissions is conformed by the road traffic emissions inventory. This set of data is derived from the Rotterdam road traffic dataset in which traffic intensity of all major roads within the metropolitan area is included. Traffic sources of road segments are aggregated on a 1x1 km<sup>2</sup> grid cell level ands traffic intensity (as vehicle km) is input as activity rate. The different types of traffic are translated into specific "traffic technologies" for which EFs have been derived. The traffic emissions set is a separate datasource. Corresponding traffic emissions in the basic (top-down) layer are linked to the emissions in the traffic layer by a specific identifier in the sources table. By doing so, the user can configure scenarios in which traffic emissions from the basic layer are replaced by more detailed traffic emissions from the traffic layer.

# **1.4.3 Bottom-up Shipping emissions**

In the same fashion a sea shipping emissions dataset was constructed. Sea shipping data were extracted from a study of the Marine research institute Netherlands (MARIN). Highly detailed Shipping traffic data were collected from vessel transponder data and emission fac-

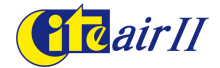

tors were compounded for several ship types and size classes using vessel and traffic characteristics. The activity data in this shipping layer are given in nautical miles (for navigating ships) and gross tonnage (for ships at berth). Emission factors are linked to the identified ship type and size classes. As in the road traffic layer, corresponding shipping emission in the basic layer are linked tot the data in the sipping layer.

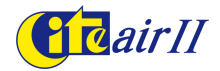

# **2. How to use the database**

IMACE is built in Microsoft Access<sup>TM</sup>. Though some other applications (such as Open Office) may be compatible with the database format, the following manual is based on use in Access.

For knowledge transferability reasons, the database is completely accessible and no restrictions are included. A drawback is that no data protection has been supplied. Data, Tables and Queries can be changed. The user should be aware that some changes may affect the functionality of the database

IMACE will open with a splash screen. The user accepts the conditions set forth in the splash screen.

# **2.1 Database**

On opening the database the table view appears.

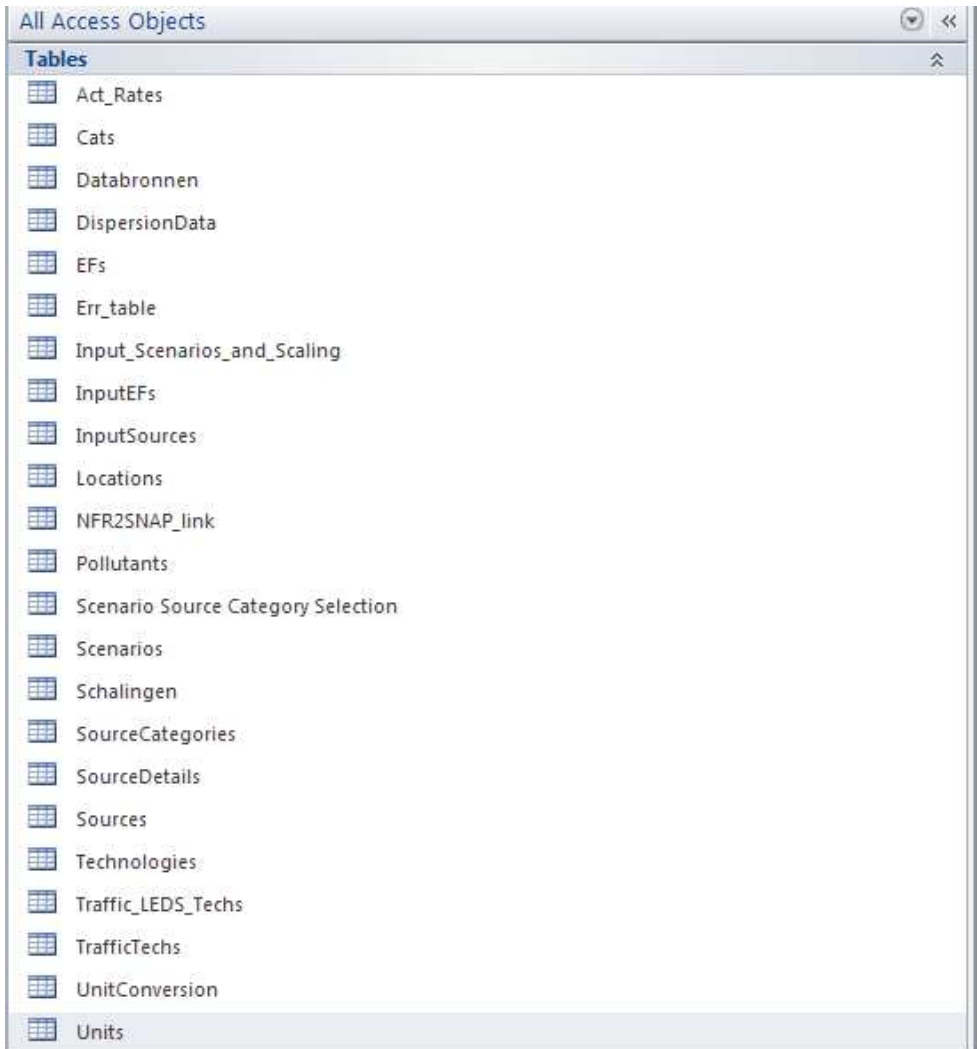

#### **Figure 3 Table view of the Citeair database**

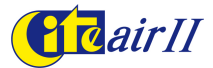

# **2.1.1 Core tables**

#### The core tables of the database are:

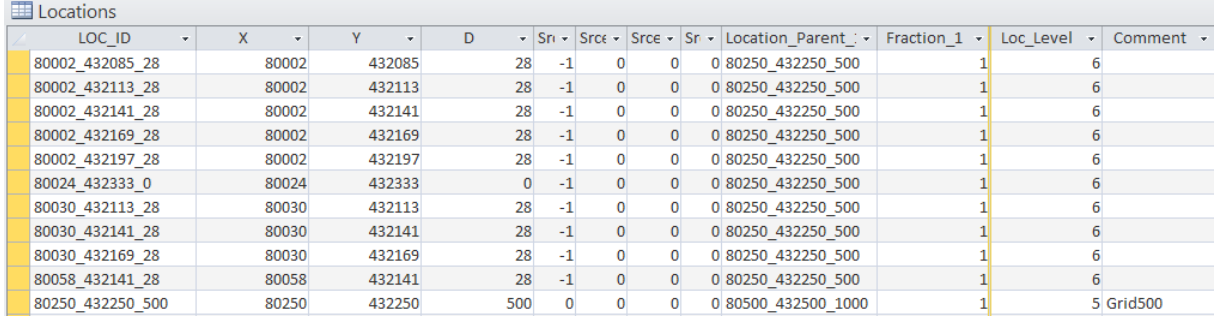

#### **Figure 4 Dataview of Locations table**

Locations have a unique identifier (LOC\_ID) and describe coordinates (x,y; Dutch national coordinate system) and diameter of the location. The diameter is included so that area emissions can be allocated correctly.

Location records are nested. Six hierarchical levels have been defined, ranging from point (and small area) sources (level 6), 500x500m grid cells (5), 1x1km and 5x5km grid cells (4), municipalities (3), regions (2) and the entire province (1).

Each record is assigned a parent, a location with a higher hierarchical level. This way, emissions can be aggregated to larger areas.

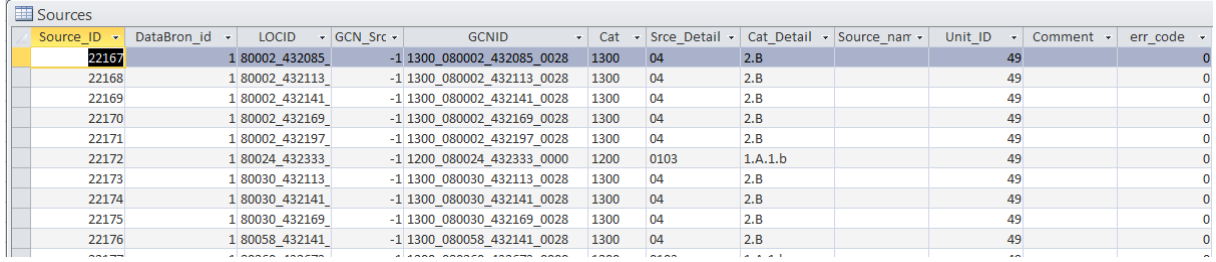

#### **Figure 5 Dataview of Sources table**

The Sources table includes all emission sources, uniquely defined by (Source\_ID). Sources from different data sources are distinguished by the (Databron id) identifier. All sources are linked to a location by the (LOC\_ID) identifier. All Sources are assigned a Srce\_detail and Cat code, linking the source to a specific source category. The Unit\_ID refers to the activity unit in which the source activity is expressed.

Though not needed for the scenarios included in this version of IMACE, the following fields can be useful.

The field (GCN Srce) determines if the source belongs to the basic layer of top-down emissions. The field (GCNID) links sources from different layers to each other. When available, sources from other datasources (such as from the road traffic dataset) are assigned a corresponding "GCNID", linking the source to a specific source of the top-down inventory (see Figure 2 - Structure of data sources in the inventory). Thus combinations and comparisons can be built with special queries.

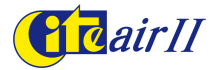

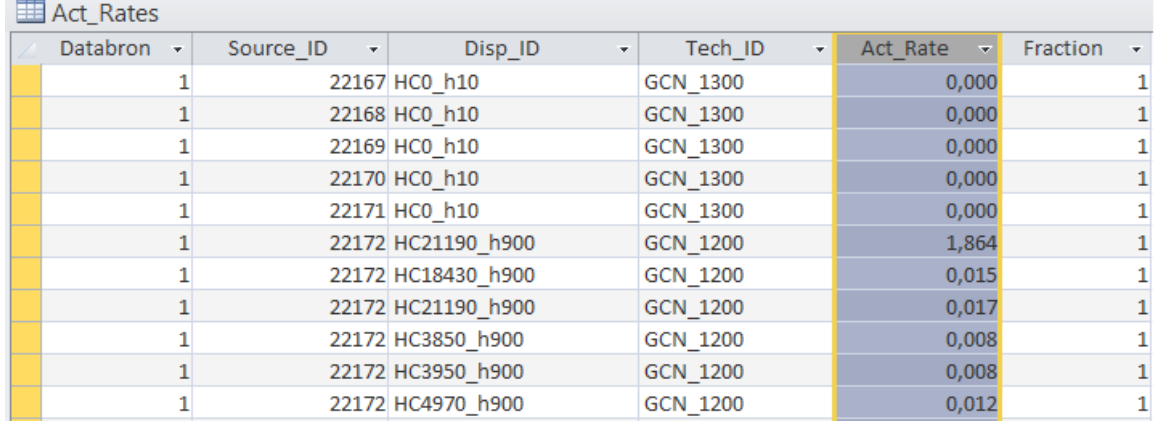

#### **Figure 6 – Dataview of Act\_Rates Table**

The table provides activity rate data for the emission sources. Activity rates (Act\_rate) are linked to the sources table by (Source ID) and to the technologies table by (Tech ID).

The field (Fraction) refers to the fraction in which a certain technology is applied to a specific source. A source could be composed by a collection of different technologies.

The field (Disp ID) links the sources and activity rates to the dispersion parameters table. This table supplies the data needed for input in air quality models

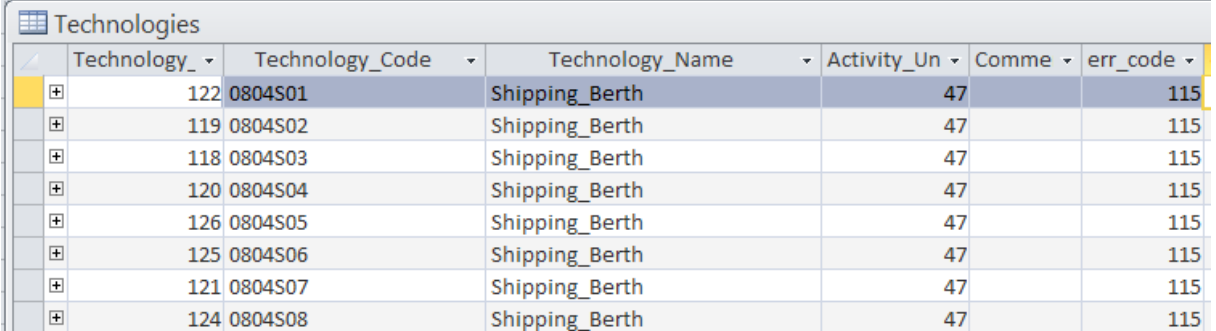

#### **Figure 7 – dataview of Technologies table**

The table includes all identified technologies. The activity unit refers to the specific unit in which the activity rate is expressed. See the Units table.

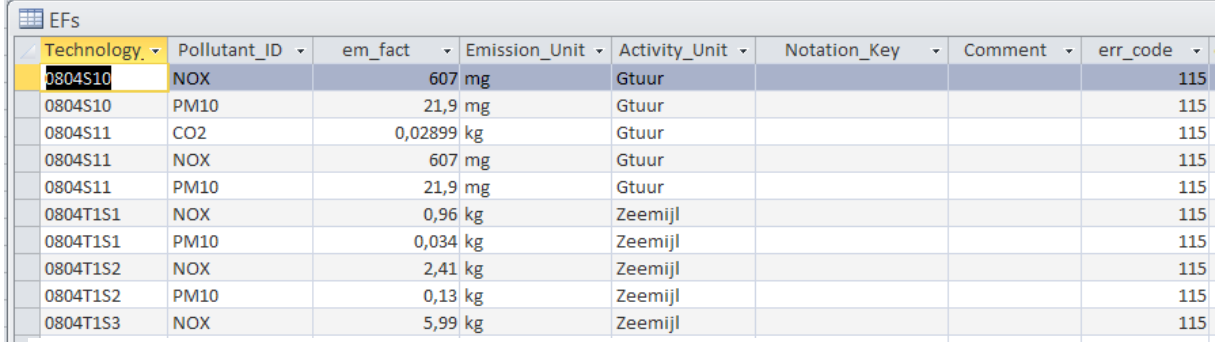

**Figure 8 – Data view of Emission factors table** 

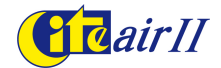

The table contains the Emission factors for different pollutants as defined per specific technology. EFs are linked to each pollutant by (Pollutant\_ID) and technology by (Technology\_ID). The pollutants table is a direct copy of CollectER.

Important auxiliary tables

| Cats<br>Sourcedetails<br>Sourcecategories | The tables contains source category data. Source catego-<br>ries can be identified by SNAP code, NFR code and the<br>Dutch source code categorization.<br>For detailed description of the SNAP and NFR codes, the<br>tables Sourcedetails (SNAP) and Sourcecategories (NFR)<br>can be viewed.<br>The table Cats links the Dutch source codes to a SNAP and<br>a NFR code.                                                                                                    |
|-------------------------------------------|----------------------------------------------------------------------------------------------------|
| Units                                     | Contains all dimensions in which activity rates and emis-<br>sions rates can be expressed. A flag is provided to distin-<br>guish between emission and activity rate units.                                                                                                    |
| <b>UnitConversion</b>                     | Needed for converting emission and activity rate units. The<br>table is used for reporting scenarios in the desired units and<br>for converting specified activity rates to emission rates.                                                                                                    |
| Schalingen<br>(Scaling)                   | Contains data for scaling emissions for forecasts. This way,<br>one figure can be used for scaling the emissions of one year<br>to a forecasted year. The scaling is based on the technology<br>used by emission sources and, apart from the technology<br>identifier (LED), requires the input of the pollutant and the<br>year of forecast (Jaarscenario) for which it applies.<br>The year of edition (EditieJaar) refers to the year in which<br>the emission data was supplied, so the scaling factors can<br>be related unequivocally to a specific year of a dataset. |
| Disp                                      | The table contains relevant dispersion parameters of the<br>sources. The table is needed for the output of emission ta-<br>bles to be used in the Operational Priority Substance (OPS)<br>model.                                                                                                    |

#### **2.1.2 Scenario tables**

The Scenarios table includes all basic scenarios that can be derived from the database. The identifier (Databron ID) is needed to access the correct data source layer.

Each scenario contains an identifier for the selection of the pollutant and for the selection of the year for which a scenario is requested.

From the Scenarios table the identifier (Scenarionummer) will be used to execute the queries to obtain data from the database.

The Scenario Source Category Selection table includes a Flag (Flagselected) for the selection of source categories in executable Scenarios. Selecting the field for the source category records causes corresponding emissions to be included in scenarios (See Scenarios).

The input tables will be discussed in the section concerning the input of new data layers.

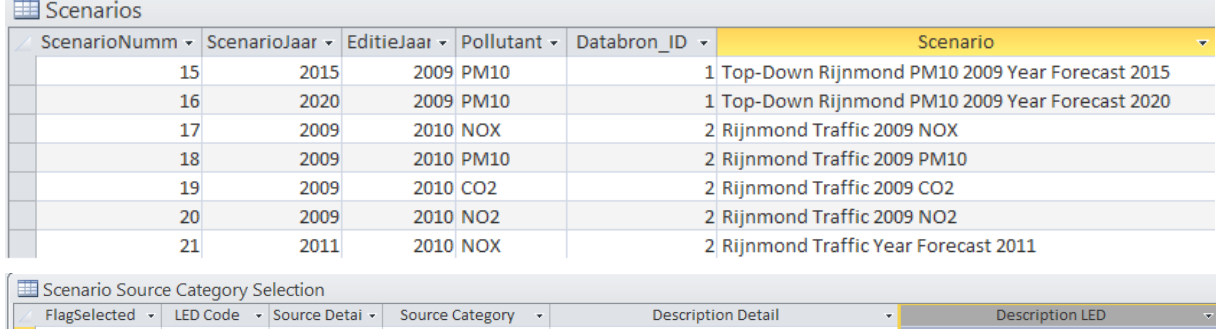

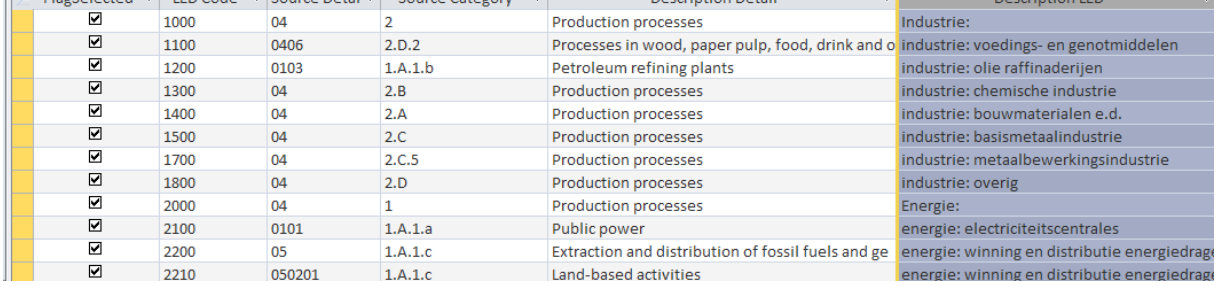

#### **Figure 9 – Data view of Scenarios and Scenario Source Category Selection Tables**

# **2.2 Getting results from the database**

#### General procedures

#### Select the query's view of the database

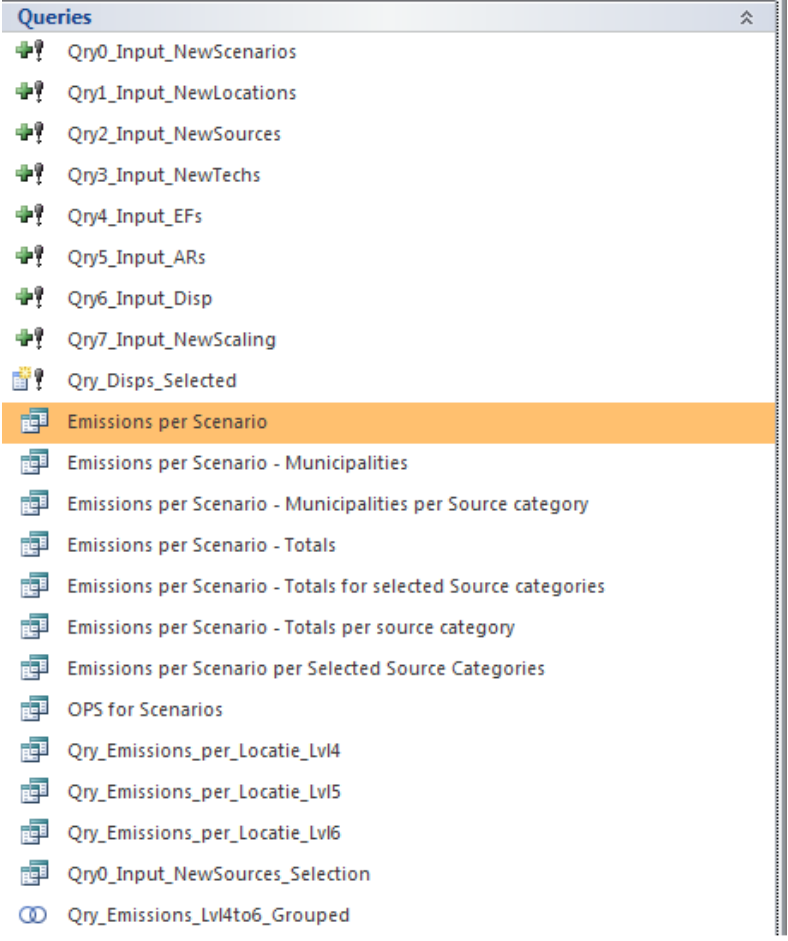

#### **Figure 10 – Query view of the database**

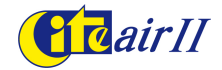

Queries have been prepared to obtain results from the database. Those queries will request the scenario number for which results should be obtained. The number of the scenario can be looked up in the Scenarios table.

#### **2.2.1 How to execute a query**

All Scenario queries are executed in the same manner. Here this will be shown for the query Emissions per Scenario.

- 1. Select the query Emissions per Scenario and press [Enter]
- 2. A dialogue pop-up box will appear requesting the number of the scenario fill in a number and press [Enter]
- 3. A second dialogue pop-up box will appear asking in which units results should be expressed – Choose a number (pe. 5 for tons/year) and press [Enter]

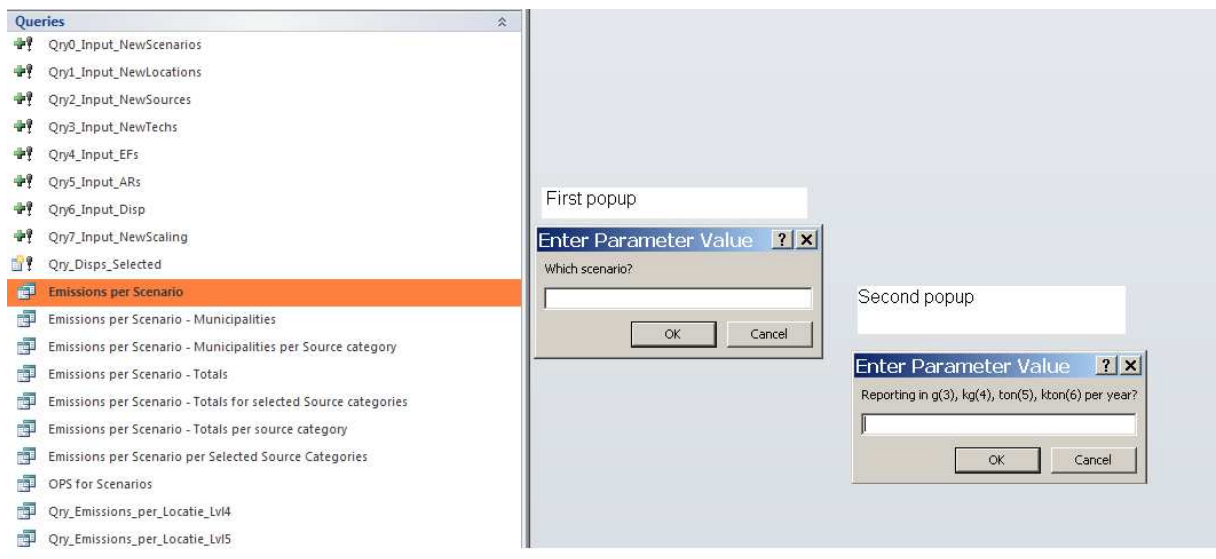

**Figure 11 – Executing a result query**

The query will now execute. Depending on available processing power this may take some time (After some moments a progress bar will appear in the bottom of the screen). The user will not be able to do any operations in Access in the mean time. The execution of any query can be cancelled by pressing [Esc]. In that case the query will not be executed and control will be returned to the user.

#### **Results**

When a query is completely executed, a results table will appear.

#### **2.2.2 Selecting and copying records**

The user can scroll through the results, make selections by highlighting them and copy the selected records. Selection of all the records can be done by selecting from the Menu Edit/Select All.

Copy the selection (Edit/Copy).

The selection can be pasted in for instance an Excel worksheet.

Be aware, that some datasets may be larger than can be contained in an Excel worksheet!

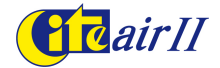

#### **2.2.3 Exporting data**

Direct export of query data can be done, selecting the preferred query in the query view by right mouse clicking it. In the dialog box select the type of export file and a name for the file. The query will execute in the usual manner and data will be exported to the specified file.

#### **2.2.4 Overview of the Scenario Queries**

The following is an extract of the Scenarios table and shows the scenarios that have been included in the example database. Note that each scenario can be identified by a scenario number. The table also shows the data source number and the year of the datasource (editiejaar). ScenarioJaar shows the year for which the scenario is intended.

#### For the queries it will be handy to print a hardcopy of the table.

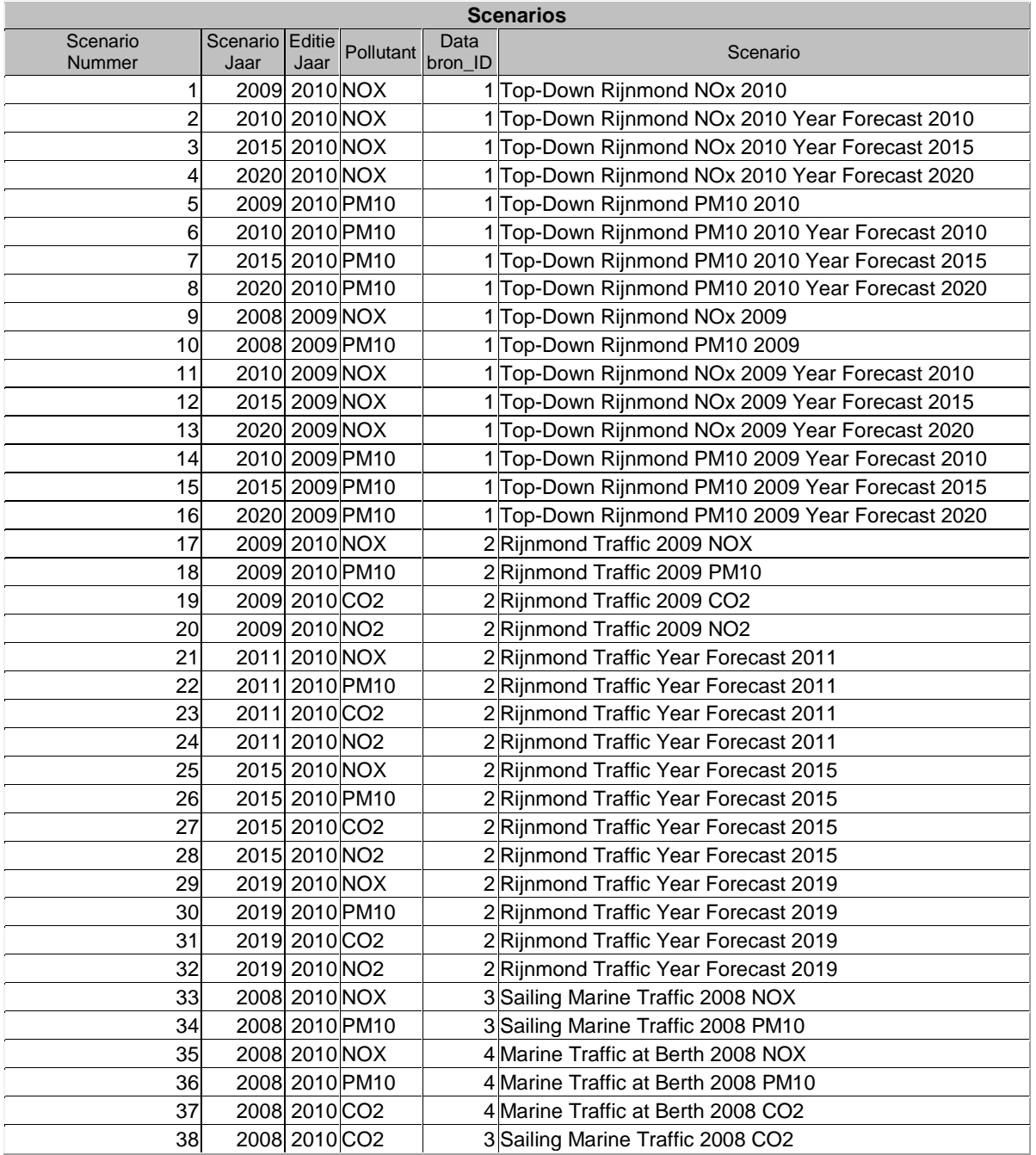

#### **Table 1 – Overview of scenarios in the example database (extract from Scenarios table)**

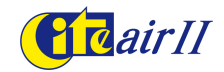

# **2.2.5 Query overview**

The following basic result queries are included in the database:

- Emissions per Scenario
- Emissions per Scenario Totals
- Emissions per Scenario Totals for selected source categories
- Emissions per Scenario Totals per source category
- Emissions per Scenario per Selected Source Category
- Emissions per Scenario Municipalities
- Emissions per Scenario Municipalities per Source category

#### Emissions per Scenario

Gives a complete view of all sources that contribute to the emission of a certain scenario.

| <b>Emissions per Scenario</b> |                                           |  |              |  |            |             |                     |  |                         |                |                                                                          |  |      |      |
|-------------------------------|-------------------------------------------|--|--------------|--|------------|-------------|---------------------|--|-------------------------|----------------|--------------------------------------------------------------------------|--|------|------|
| Scenario $\sim$               | Scenario                                  |  | <b>LOCID</b> |  | $X - \tau$ | V.          | $\cdot$ Cat $\cdot$ |  | <b>GCNID</b>            | - Srce Detai - | Emission(units/yr) - Pollutant I - DataBrc - EditieJaar - JaarScenaric - |  |      |      |
|                               | 1 Top-Down Rijnmond NOx 81500 437500 1000 |  |              |  | 81500      | 437500 8100 |                     |  | 8100 081500 437500 1000 | 020205         | 0.17746467676491 NOX                                                     |  | 2010 | 2009 |
|                               | 1 Top-Down Riinmond NOx 81500 437500 1000 |  |              |  | 81500      | 437500 8200 |                     |  | 8200 081500 437500 1000 | 0202           | 0.00174941715730476 NOX                                                  |  | 2010 | 2009 |
|                               | 1 Top-Down Rijnmond NOx 81500 439500 1000 |  |              |  | 81500      | 439500 3112 |                     |  | 3112 081500 439500 1000 | 070103p        | 0.000297534791817084 NOX                                                 |  | 2010 | 2009 |
|                               | 1 Top-Down Rijnmond NOx 81500 439500 1000 |  |              |  | 81500      | 439500 3113 |                     |  | 3113 081500 439500 1000 | 070103u        | 0.00620391518554316 NOX                                                  |  | 2010 | 2009 |
|                               | 1 Top-Down Rijnmond NOx 81500 439500 1000 |  |              |  | 81500      | 439500 3122 |                     |  | 3122 081500 439500 1000 | 070203p        | 7.00345146364454E-05 NOX                                                 |  | 2010 | 2009 |
|                               | Ton-Down Rijnmond NOv 81500 439500 1000   |  |              |  | 91500      | 429500 2122 |                     |  | 2122 091500 429500 1000 | 07020201       | 0.0026595709719097.NOV                                                   |  | 2010 | 2009 |

**Figure 12 – Result table of the Emissions per Scenario query for Scenario #1 (in tons/year)**

Note that emissions are given in the units specified when executing the query.

#### Emissions per Scenario – Totals

Gives the total emission of a scenario in given reporting units

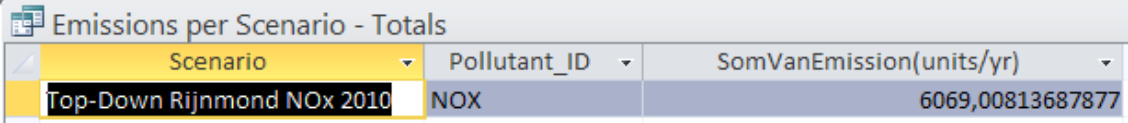

**Figure 13 – Result table of Emissions per Scenario – Totals query for scenario #17**

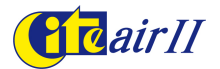

# Emissions per Scenario - Totals per source category

Gives the total emissions for a certain scenario grouped by source category.

| Emissions per Scenario - Totals per source category |                                                          |          |                |             |                            |  |  |  |  |
|-----------------------------------------------------|----------------------------------------------------------|----------|----------------|-------------|----------------------------|--|--|--|--|
| Scenario                                            | $\blacktriangleright$ Pollutant ID $\blacktriangleright$ | Cat<br>٠ | Detail ID<br>÷ | Category ID | SomVanEmission(units/yr) - |  |  |  |  |
| Rijnmond Traffic 2009 NOX                           | <b>NOX</b>                                               | 3111     | 070101         | 1.A.3.b.1   | 170,797649587126           |  |  |  |  |
| Rijnmond Traffic 2009 NOX                           | <b>NOX</b>                                               | 3112     | 070103p        | 1.A.3.b.1   | 9,8595580618481            |  |  |  |  |
| Rijnmond Traffic 2009 NOX                           | <b>NOX</b>                                               | 3113     | 070103u        | 1.A.3.b.1   | 193,087664178936           |  |  |  |  |
| Rijnmond Traffic 2009 NOX                           | <b>NOX</b>                                               | 3121     | 070201         | 1.A.3.b.2   | 168.887319174825           |  |  |  |  |
| Rijnmond Traffic 2009 NOX                           | <b>NOX</b>                                               | 3122     | 070203p        | 1.A.3.b.2   | 9,6870116337766            |  |  |  |  |
| Rijnmond Traffic 2009 NOX                           | <b>NOX</b>                                               | 3123     | 070203u        | 1.A.3.b.2   | 89,491816444766            |  |  |  |  |
| Rijnmond Traffic 2009 NOX                           | <b>NOX</b>                                               | 3131     | 070301         | 1.A.3.b.3   | 188,363946291114           |  |  |  |  |
| Rijnmond Traffic 2009 NOX                           | <b>NOX</b>                                               | 3132     | 070303p        | 1.A.3.b.3   | 11,4921645169496           |  |  |  |  |
| Rijnmond Traffic 2009 NOX                           | <b>NOX</b>                                               | 3133     | 070303u        | 1.A.3.b.3   | 85.7695076816764           |  |  |  |  |
| Rijnmond Traffic 2009 NOX                           | <b>NOX</b>                                               | 3142     | 070203pb       | 1.A.3.b.2   | 0,611257877295604          |  |  |  |  |
| Rijnmond Traffic 2009 NOX                           | <b>NOX</b>                                               | 3143     | 070203ub       | 1.A.3.b.2   | 24,4564249860813           |  |  |  |  |

**Figure 14 – Results table of Scenario 9, grouped by source categories**

The presented source categories (Cat) in the table are related to SNAP (Detail\_ID) and NFR (Category ID). The relation between Cat, SNAP and NFR is specified in the table Cats. Note that SNAP codes are specified in the table Sourcedetails and the NFR codes in the table Sourcecategories.

#### Emissions per Scenario per Selected Source Category

Scenarios can be done for a given selection of source categories. For this purpose, open the Source Category Selection table and select those source categories that should be included in the scenario.

| <b>EB</b> Tbl_CatSelection |      |               |                 |                                                    |                             |  |  |  |  |
|----------------------------|------|---------------|-----------------|----------------------------------------------------|-----------------------------|--|--|--|--|
| FlagSelected - LED Co -    |      | Source Detail | Source Catego - | <b>Description LED</b><br>÷                        | Descri                      |  |  |  |  |
|                            | 1000 | 04            |                 | Industrie:                                         | <b>Production processes</b> |  |  |  |  |
| 罓                          | 1100 | 0406          | 2.D.2           | industrie: voedings- en genotmiddelen              | Processes in wood, paper    |  |  |  |  |
| $\overline{\mathbf{v}}$    | 1200 | 0103          | 1.A.1.b         | industrie: olie raffinaderiien                     | Petroleum refining plants   |  |  |  |  |
| ☑                          | 1300 | 04            | 2.B             | industrie: chemische industrie                     | <b>Production processes</b> |  |  |  |  |
| $\overline{\mathbf{v}}$    | 1400 | 04            | 2.A             | industrie: bouwmaterialen e.d.                     | <b>Production processes</b> |  |  |  |  |
| ☑                          | 1500 | 04            | 2.C.            | industrie: basismetaalindustrie                    | <b>Production processes</b> |  |  |  |  |
| ☑                          | 1700 | 04            | 2.C.5           | industrie: metaalbewerkingsindustrie               | <b>Production processes</b> |  |  |  |  |
| $\overline{\mathbf{v}}$    | 1800 | 04            | 2.D             | industrie: overig                                  | <b>Production processes</b> |  |  |  |  |
| ☑                          | 2000 | 04            |                 | Energie:                                           | <b>Production processes</b> |  |  |  |  |
| ☑                          | 2100 | 0101          | 1.A.1.a         | energie: electriciteitscentrales                   | Public power                |  |  |  |  |
|                            | 2200 | 05            | 1.A.1.c         | energie: winning en distributie energiedragers     | Extraction and distribution |  |  |  |  |
|                            | 2210 | 050201        | 1.A.1.c         | energie: winning en distributie energiedragers - o | Land-based activities       |  |  |  |  |
| o                          | 2300 | 0101          | 1.A.1           | energie: aardolieindustrie excl raffinage          | Public power                |  |  |  |  |

**Figure 15 – Selection of some source categories with the use of the FlagSelected field**

After completing the desired selection, execute the Emissions per Scenario - Totals per Selected Source Categories query by selecting and pressing [Enter].

| Emissions per Scenario per Selected Source Categories |           |                                    |                 |       |             |                      |                   |               |                              |                       |  |
|-------------------------------------------------------|-----------|------------------------------------|-----------------|-------|-------------|----------------------|-------------------|---------------|------------------------------|-----------------------|--|
|                                                       | Scenari - | Scenario                           | <b>LOCID</b>    | X.    | $-$         | Cat<br>$\rightarrow$ | <b>GCNID</b>      | - Srce Deta - | Emission(units/yr)           | - Pollutant II - Data |  |
|                                                       |           | 1 Top-Down Rijnmond NOx 2010       | 80002 432085    | 80002 | 432085 1300 |                      | 1300 080002 4 04  |               | 0.0134087990166832 NOX       |                       |  |
|                                                       |           | 1 Top-Down Rijnmond NOx 2010       | 80002 432113    | 80002 | 432113 1300 |                      | 1300 080002 4 04  |               | 0.010459418839347 NOX        |                       |  |
|                                                       |           | 1 Top-Down Rijnmond NOx 2010       | 80002 432141    | 80002 | 432141 1300 |                      | 1300 080002 4 04  |               | 0.00734171024789431 NOX      |                       |  |
|                                                       |           | 1 Top-Down Rijnmond NOx 2010       | 80002 432169    | 80002 | 432169 1300 |                      | 1300 080002 4 04  |               | 0.00682106991511213 NOX      |                       |  |
|                                                       |           | 1 Top-Down Rijnmond NOx 2010       | 80002 432197    | 80002 | 432197 1300 |                      | 1300 080002 4 04  |               | 0.012159365251334 NOX        |                       |  |
|                                                       |           | Text Dettor Billions and MOU 2010. | $00001$ $00000$ | 00024 | 4333334300  |                      | 1300.000031.10103 |               | <b>ED 7003404370004 NIOV</b> |                       |  |

**Figure 16 – Results table of selected source categories for scenario #2 in tons per year**

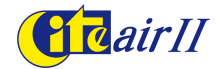

All corresponding records will be found in the results table.

#### Emissions per Scenario - Totals for selected source categories

Analogous to the Emissions per Scenario – Totals query. Results will be given grouped by source category.

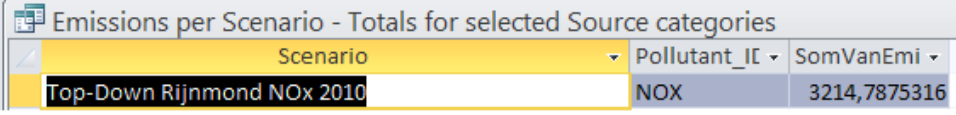

#### **Figure 17 – Results table of totals for selected source categories for scenario #12 (tons/year)**

### Emissions per Scenario grouped by Location

Emissions take place at different location levels, as is for instance the case for point sources and 1x1 km<sup>2</sup> sources. Since emission locations are provided with a parent location, emissions can be totalized over higher level locations, such as municipalities. Execute the query Emissions per Scenario – Municipalities. It groups emissions on a municipality level.

| $\overline{\phantom{a}}$ Pollutant II $\overline{\phantom{a}}$<br>Location Parent 1<br>Scenario<br>Top-Down Rijnmond NOx 2010<br><b>NOX</b><br>Top-Down Rijnmond NOx 2010<br><b>Buiten Rijnmond</b><br><b>NOX</b><br>Top-Down Rijnmond NOx 2010<br>Centraal<br><b>NOX</b><br>Top-Down Rijnmond NOx 2010<br>Charlois<br><b>NOX</b><br>Top-Down Rijnmond NOx 2010<br>Delfshaven<br><b>NOX</b><br>Top-Down Rijnmond NOx 2010<br><b>NOX</b><br>Feijenoord<br>Top-Down Rijnmond NOx 2010<br>Heijplaat-Pernis<br><b>NOX</b><br>Top-Down Rijnmond NOx 2010<br>Hillegersberg-Schiebroek<br><b>NOX</b><br>Top-Down Rijnmond NOx 2010<br>Hoogvliet<br><b>NOX</b><br><b>Hsselmonde</b><br>Top-Down Rijnmond NOx 2010<br><b>NOX</b><br>Top-Down Rijnmond NOx 2010<br>Kralingen-Crooswijk<br><b>NOX</b> | Emissions per Scenario - Municipalities |  |  |  |  |  |  |  |  |  |
|----------------------------------------------------------------------------------------------------|-----------------------------------------|--|--|--|--|--|--|--|--|--|
|                                                                                                    | SomVanEmiss +<br>÷                      |  |  |  |  |  |  |  |  |  |
|                                                                                                    | 12,74869538432                          |  |  |  |  |  |  |  |  |  |
|                                                                                                    | 0,314060885969                          |  |  |  |  |  |  |  |  |  |
|                                                                                                    | 3791,488913673                          |  |  |  |  |  |  |  |  |  |
|                                                                                                    | 153,2729061030                          |  |  |  |  |  |  |  |  |  |
|                                                                                                    | 116,3809977021                          |  |  |  |  |  |  |  |  |  |
|                                                                                                    | 111,0192553214                          |  |  |  |  |  |  |  |  |  |
|                                                                                                    | 164,697596319                           |  |  |  |  |  |  |  |  |  |
|                                                                                                    | 77,06302127552                          |  |  |  |  |  |  |  |  |  |
|                                                                                                    | 56,11701868442                          |  |  |  |  |  |  |  |  |  |
|                                                                                                    | 6,738491225058                          |  |  |  |  |  |  |  |  |  |
|                                                                                                    | 65,55185569189                          |  |  |  |  |  |  |  |  |  |
| Top-Down Rijnmond NOx 2010<br><b>NOX</b><br>Noord                                                                                                    | 102,6717890971                          |  |  |  |  |  |  |  |  |  |
| Top-Down Rijnmond NOx 2010<br>Overschie<br><b>NOX</b>                                                                                                    | 106,895201011                           |  |  |  |  |  |  |  |  |  |
| Top-Down Rijnmond NOx 2010<br>Rotterdam<br><b>NOX</b>                                                                                                    | 421,447753207                           |  |  |  |  |  |  |  |  |  |
| Top-Down Rijnmond NOx 2010<br>Schiedam<br><b>NOX</b>                                                                                                    | 490,5042358531                          |  |  |  |  |  |  |  |  |  |
| Top-Down Rijnmond NOx 2010<br>Vlaardingen<br><b>NOX</b>                                                                                                    | 392,0963454454                          |  |  |  |  |  |  |  |  |  |
|                                                                                                    |                                         |  |  |  |  |  |  |  |  |  |
|                                                                                                    |                                         |  |  |  |  |  |  |  |  |  |
|                                                                                                    |                                         |  |  |  |  |  |  |  |  |  |
| <b>K</b> No Filter<br>Record: 14<br>1 of 16<br>H Hill<br>Search<br>$\vdash$                                                                                                    |                                         |  |  |  |  |  |  |  |  |  |

**Figure 18 – Result table of emissions grouped by municipality**

Emissions grouped by Location and activity type

In the same manner emissions can be grouped by source category. Preselect the desired source categories by editing the Source Category Selection table; Execute the query Emissions per Scenario – Municipalities per Source category.

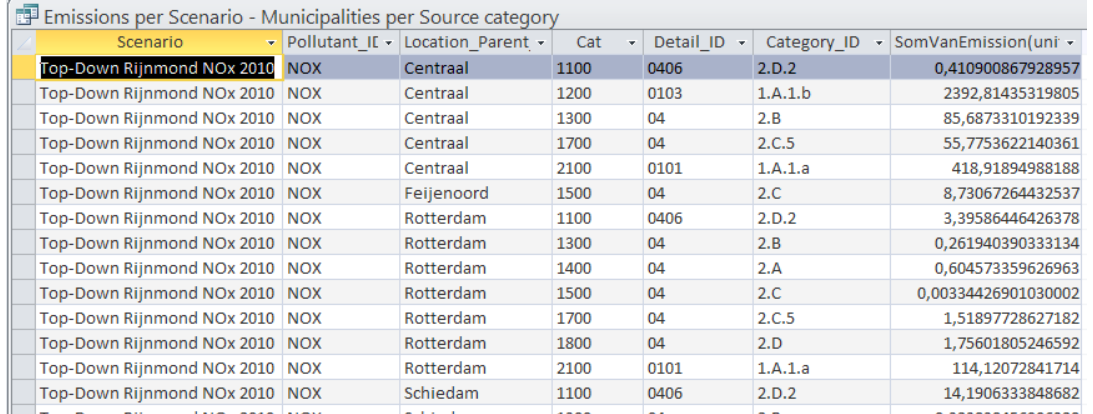

**Figure 19 – Results table of source category selected emissions by municipality**

Note: Some 1x1 km<sup>2</sup> emission sources may be located in different municipalities. In this version of IMACE all emission sources have been restricted to one parent location. Though the overall emission will be correctly given, this boundary problem may give rise to the erroneous allocation of some emissions, since those emissions should not be allocated entirely to one municipality. The extent of the induced error depends on the size of the considered municipality; The boundary error in regions that cover a large amount of square kilometres will usually be small.

#### **2.3 How to create input files for air quality modelling**

Now that the database provides detailed spatial information as well as data on disperion parameters, air quality modelling can be done with the use of the data in the database. In this sample the output table has been fitted for modelling in the Operational Priority Substances Model (OPS). The OPS application and documentation (english) is available for free at the RIVM website at http://www.rivm.nl/ops/

OPS requires, among others, emission source data in a specified source file. For the creation of these source files the query OPS for Scenarios can be used. Select the query OPS for Scenarios and press [Enter]

A dialogue box will appear requesting the number of the scenario – fill in a number and press **[Enter]** 

For selected emissions (by source category) first edit the table Emissions per Scenario per Selected Source Category and then execute the query. The results table contains the formatted data for use in OPS.

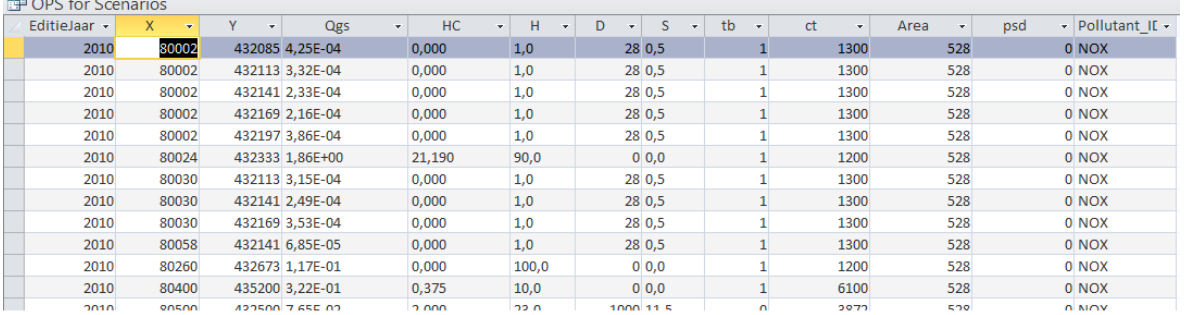

**Figure 20 Results table of the OPS for Scenarios query**

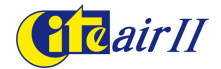

# **3. Inputting new data**

IMACE allows for new data to be appended into the tables. For this purpose a set of input tables are supplied. With the use of a set of append queries the data from the input tables can be inserted into the database tables.

The concept of the database is, that no existing data will be substituted by new data. In order to maintain the data structure of the database, all new data has to be input as a new data source. The data source number (Databron\_ID) **MUST** therefore be distinct for each set of data from a new datasource!

The process of inserting a new dataset into the table is as follows:

- 1. Write new data in a Microsoft Excel file Citeair Datainput.xls.
- 2. Import the data from the worksheet into the Citeair Database
- 3. Execute the input queries one by one.

Write new data in a Microsoft Excel file Citeair Datainput.xls. Citeair\_Datainput.xls consists of 3 worksheets:

- Input Scenarios and Scaling
- **InputSources**
- InputEFs

The demo provides example data, that can be imported into the database.

#### Input Scenarios and Scaling sheet

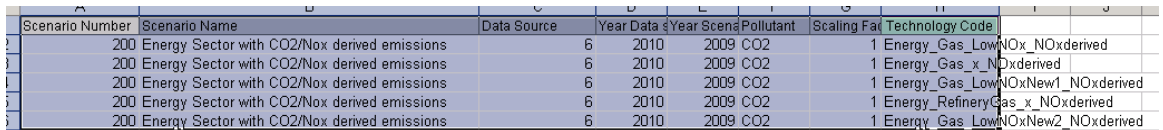

**Figure 21 view** of Citeair\_Datainput.xls input sheet Input\_Scenarios\_and\_Scaling

Scenario Number: A unique new number by which the scenario will be identified.

Data Source: A unique new number. Any new source data require a unique data source.

In principle an existing Data source number can be used (for instance in order to add records and complete data for an existing data source). Note that the corresponding scenario will then use all data with the specified data source number).

Be aware that the sheets in Citeair\_Datainput.xls contain combined data. The Data source number used in the Input Scenarios and Scaling sheet must be identical to the Data source number used in the InputSources sheet. Also, the Technology\_codes should be identical to the codes used in the InputSources and InputEFs sheets.

#### InputSources sheet

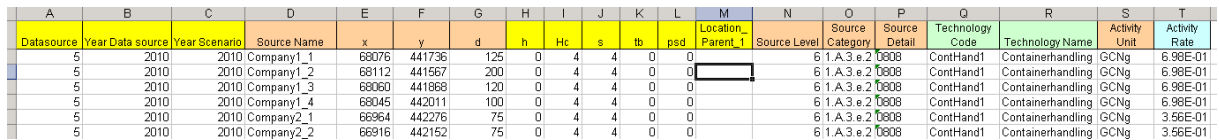

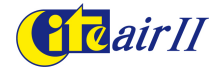

The InputSources sheet contains relevant data for the sources. They include coordinates and dispersion parameter data (x, y, d, h, Hc, s, tb, psd). For the dispersion parameters we refer to the OPS manual.

Note, that the Source category and Source detail fields can be looked up in the table Cats and the Scenario Source Category Selection tables.

Location parent is not required for point sources and small area sources (diameter <500m). as the input query intends to find an existing location\_parent in the locations table. Though not required, Location parents can be filled in, but note that erroneous data in this column may result in erroneous output of the Emissions per municipalities queries. Source Level is not required, as the input query will provide the level.

Note: Larger area sources can be used. This demo supports area sources of up to 500x500m and 1x1km.

Note that in that case the coordinates should be given in either of 250m or 750m points (pe. 80250, 444750 ) and 500m points (pe. 95500, 422500) respectively. These coordinates represent the centre of the given area source.

ActivityUnit is the unit in which the production rate is expressed. See the Units table for options.

(Note :GCNg stands for a virtual activity rate of g/s emission).

#### InputEFs sheet

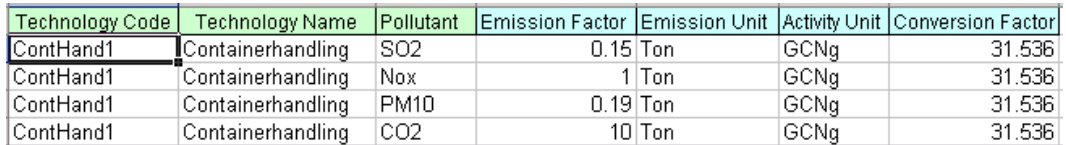

In this table emission factors are assigned to technologies for distinct pollutants. The pollutant description should be identical to the description (pollutant abbreviation) in the pollutants table.

The same applies to emission unit and activity unit, those being identical to available units in the Units table.

Note: The column conversion factor is not used in the present demo. Its function is related to the table Unitconversion.

#### Import the data from the worksheet into the Citeair Database

Right click the database. A pop-up menu appears. Select **import**: Access will ask where the data should be imported from. Choose the directory and select the worksheet. For excel sheets to be visible select the correct Type of File

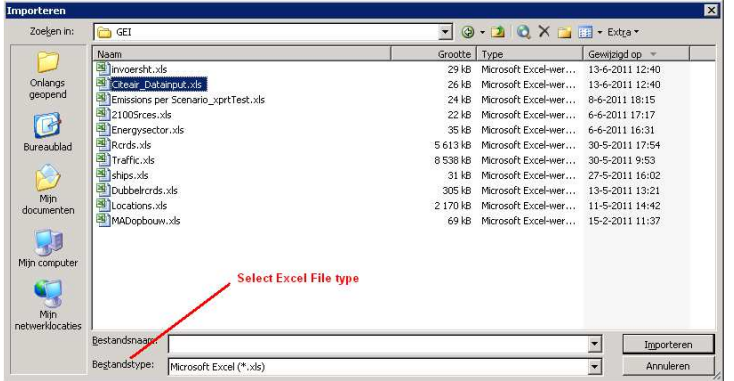

The data import wizard will guide you through the importing process. Select the desired sheet of the excel inputfile. And click [**Next]**

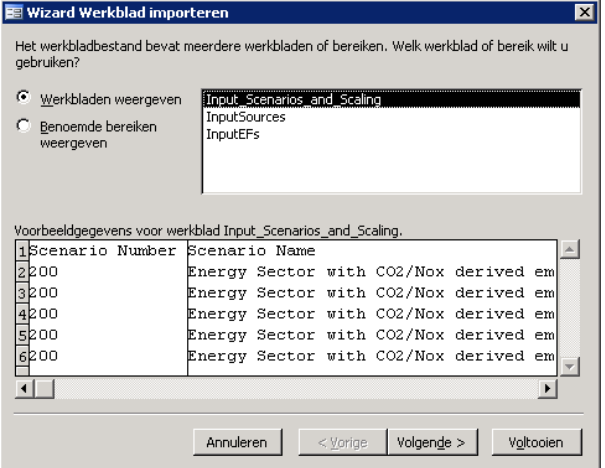

In the next step Access asks if column headings are present. Select the check box and then [Finish]

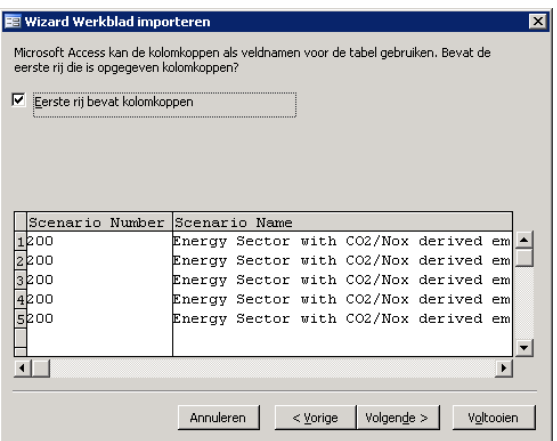

A message may pop up asking if the existing table should be overwritten. Press [OK]

Finally, Access will report that the data has been imported in the corresponding table.

Repeat this process for all sheets in the Excel worksheet. The data will now be present in the Input tables and can be processed by the append queries.

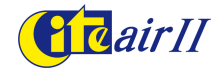

Imput Scenarios and Scaling

InputEFs

**ED** InputSources

Note:

Previous data that has been inputted into the input tables will be deleted by the importing process. Data will have to be input into the database with the use of the input queries (see next section).

Data that has not been input in the database tables with these input queries will be deleted! In order to keep track of the new data it is advised that a copy of the excel worksheet be saved.

#### Execute the input queries one by one.

The query view of the database shows a number of append queries, numbered qry0 to qry7 They can be easily identified by the green plus symbol.

In order to append the data into the core tables of the database, execute the queries one by one in the order 0 to 7.

#### **Oueries**

- 49 Qry0 Input NewScenarios
- **+** Orv1 Input NewLocations
- 49. **Qry2 Input NewSources**
- -1990 Qry3\_Input\_NewTechs
- + Qry4\_Input\_EFs
- + Qry5\_Input\_ARs
- + Qry6\_Input\_Disp
- + Qry7\_Input\_NewScaling

Access will notify the user that an append query is about to be executed. Just Press [OK] Then, Access will show the number of records to be appended. Press [OK]

New data can be written into IMACE directly. This however requires knowledge of how the database is functioning. A clue can be found by opening the append queries in SQL design view.

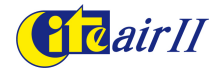

# **4. Additional Notes**

### Categorizing emissions

The Cats table is a useful tool to filter and depict emissions of specific activities. The table is built up using categories (Cat), that correspond to the dutch emission registration system. In specific queries that differentiate between Source categories, the field "Cat" is used.

When a user puts emission sources into the database (using an excel sheet and the table InputSources), he will supply data for the fields Source category and Source detail. Those data relate to the NFR and SNAP codes for a specific activity.

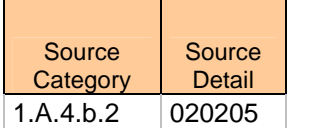

Fields in InputSources table

It is essential, that this combination of SNAP and CFR be present in the table Cats and is assigned to one unique Cat number.

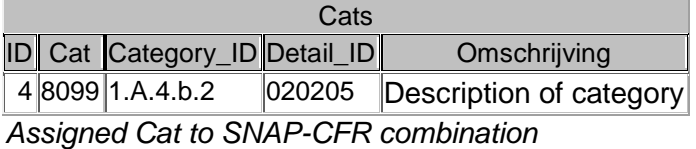

The cats table contains a series of codes. One can change these codes and expand the table with new records at liberty.

Related to this table is the table Scenario Source Category Selection. As mentioned in the scenarios section, you can make a selection of source categories in this table. Be sure to also update this table When editing the Cats table.

#### Conversion factors

When executing scenarios, the conversion of emission and activity units is needed. For instance, for reporting purposes conversion factors are needed for converting kg to Tons. Those factors are present in the table UnitConversion. Also, conversion factors are needed to allow for calculating activity units to emission units. For instance, if an activity is given in tons of steel produced and the related emission factor is given in kg emission per ton produced, than , a conversion is needed to convert this factor. As an example, the database gives emission factors of traffic in g/km driven. The activity rate is given as Vehicle kilometre and can be found in the Units table (Unit  $id = 44$ ). Also the emission unit g (unit  $id=3$ ) is given. Now, in the table UnitConversion a conversion factor of 1 is given for the conversion of vehicle km to g (Unit\_in=44, Unit\_out=3, factor=1). Since conversion factors are also present for converting form g to kg, Ton en kton (Gg), the results from traffic scenarios can be given in either of these units.

Resuming, if one applies a specific activity unit, fill in this unit in the Units table and a conversion factor in the UnitConversion table.

#### Including Regions

The IMACE database shows, that one can order emissions by region. The IMACE database orders emissions by municipality. The Maribor database includes records in the Locations table, that allow for ordering emission sources in 1x1 km<sup>2</sup> grid cells and subsequently 5x5 km<sup>2</sup> grid cells. Locations have coordinates and an extension D (for diameter) that shows the extent of the grid cell. Also the location level varies from 6 (point sources) down to 1. Each location is an ever greater area.

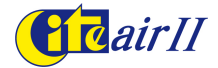

Note that emission sources need to be assigned a Location\_Parent (see the table Locations and the Excel sheet). When one assigns a Location\_Parent, the name of this location should be present as LOC\_ID in the Locations Table.

For example, The 1x1km<sup>2</sup> grid cell with coordinates (548000,163000) is assigned a Location Parent, that corresponds to a grid cell with identifier LOC\_ID 545000\_160000\_5000. This corresponds to a 5x5 $km^2$  grid cell with that name.

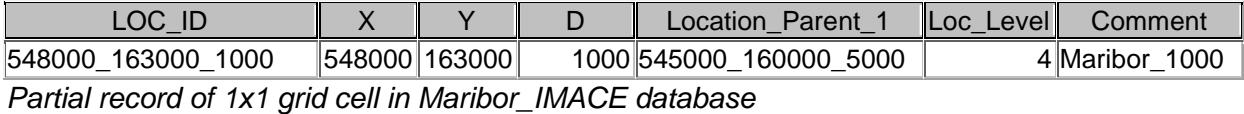

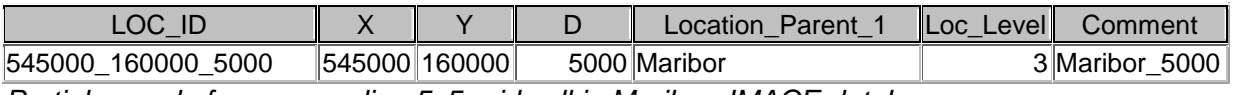

Partial record of corresponding 5x5 grid cell in Maribor\_IMACE database

Note that the Location level (Loc\_level) is 1 higher in the case of the 1x1 grid cell. Note also that the location parent of the 5x5 grid cell is named "Maribor", which is also included in the Locations table.